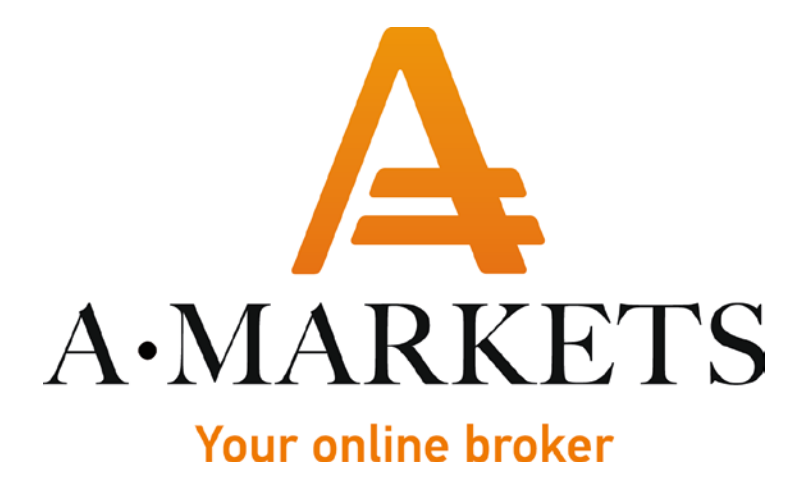

## **Increased leverage up to 1:1000 from AMarkets**

AMarkets LTD, Suite 305, Griffith Corporate Centre 1510, Beachmont, Kingstown, Saint Vincent and the Grenadines info@amarkets.com

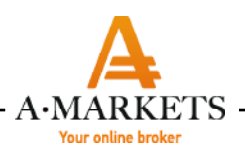

## **TERMS AND CONDITIONS**

1. The offer is available to any AMarkets' client with a real trading account.

2. Increased 1:1000 leverage is available on Fixed, Standard and Standard Market accounts in MetaTrader4.

3. Leverage up to 1:1000 can be used for all Forex instruments, except those with fixed leverage ratio.

4. You can apply for increased 1:1000 leverage in your Personal area in Trading/Change your leverage section.

5. To use 1:1000 leverage, the account Equity should not exceed 5 000 USD.

6. In case the Equity on trading account exceeds 5 000 USD, the leverage is automatically decreased to the

standard leverage ratio of 1:500.

7. If the Equity reduces back below 5 000 USD, the leverage will be automatically increased to the previous maximum ratio of 1:1000.

8. If the Equity reduces below 5 000 USD, and the leverage hasn't been automatically restored to the previous ratio of 1:1000, the Client can change it manually in the Personal area. The Client acknowledges, that AMarkets will not accept any claims in any case of any untimely change of leverage.

9. From 10:00 PM (EET) Friday to 1:00 AM (EET) Monday of MetaTrader 4 server time, the increased leverage will be applied as follows:

9.1. The increased 1:1000 leverage is automatically decreased to 1:500.

9.2. AMarkets' clients won't be able to make any changes to the leverage during these hours.

9.3. AMarkets' clients are not allowed to register new trading accounts with the increased leverage during this period of time.

9.4. After Monday 01:00 AM (EET), the leverage size will be restored to the previous value.

10. The client is notified that the use of leverage is associated with a high level of risk and may result in a par- tial or total deposit losses.

11. The client is aware that lowering the leverage from the threshold value to 1: 500 may result in the forced closure of his positions (Stop Out).

12. AMarkets reserves the right to deny the option of increased 1:1000 leverage without prior notice or expla- nation.

13. AMarkets reserves the right to change the Client's leverage value to 1:500 at any time and without giving any reasons or prior notice.

14. AMarkets has the right to change the time interval for the leverage ratio changes without prior notice or explanation.

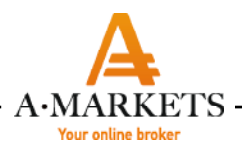

## **TERMS AND DEFINITIONS**

Equity = Balance + Unrealized profit/loss. Current Equity is displayed in the MetaTrader 4 trading terminal in the "Trade" tab.

Server time, EET – Eastern European time (GMT + 2 in the winter, GMT + 3 in the summer).

Leverage - the ability to trade the Forex market with an amount that is up to 1,000 times larger than your own funds. For example, you have 5000 USD in your trading account. Using 1:1000 will allow you to hold positions worth of 5 000 000 USD.

Personal area – a special section of the website, providing access to statistical and status data of the client's trading accounts and wallets, as well as other sections and products of the Company.

MetaTrader 4 is one of the most powerful and popular multi-market online trading platforms to trade Forex instruments , CFDs and Futures. It provides real-time financial and economic news and gives access to ad- vanced charts and graphs, which can be used for technical analysis.

**Please note**, that in case of any changes of leverage on the trading account, all margin parameters in your trading terminal will be displayed according to the previous leverage settings until you relogin to your MetaTrad- er 4 trading terminal. We recommend you to re-login to your trading terminal each time you make changes to the leverage, so that all margin parameters are displayed correctly.